**В този модул са описани промените и допълненията, направени във версия Hippocrates-S 5.174!**

## **Разпечатайте указанията като кликнете на този надпис**

• Дейности->Прегледи->Протокол за лекарства

Добавена е възможност за прикачване на допълнителни документи към е-Протокол със статус "Чака документи". Ако след "Проверка по статус на ЕПЛ" се получи статус "Чака документи", бутоните за прикачване на документи стават активни. Ако от РЗОК-то е сложен статус "Чака документи" и служителите на РЗОК са указали какви допълнителни документи са необходими за прикачване към този е-Протокол, трябва да прикачите допълнителните документи от бутона "Добавяне на документ", след това да изберете "Подаване на документ по ЕПЛ" за да изпратите въпросните документи в НЗИС и на края избирате "Край на подаване на документи по ЕПЛ".

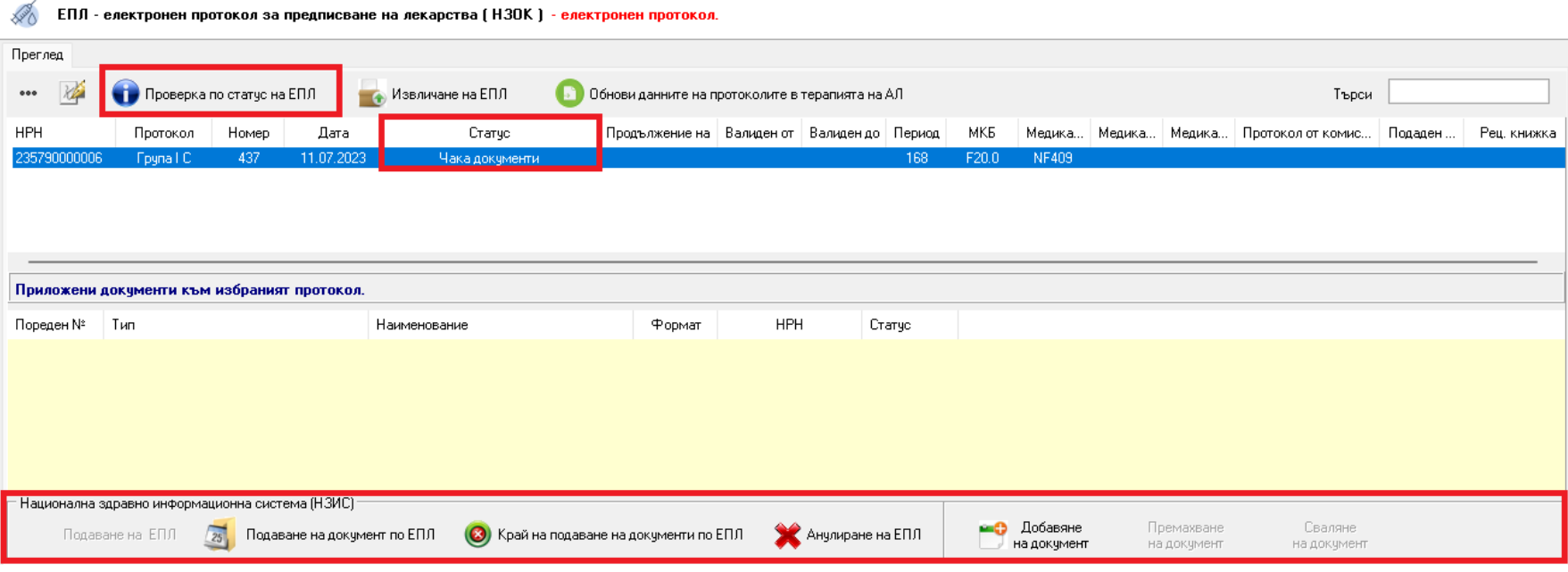

- Справки->Отчет НЗОК (ново)
- Променен МОЛ на РЗОК Добрич.